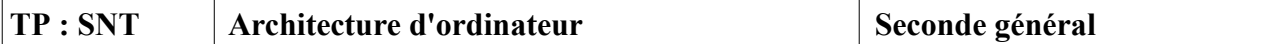

Afin de présenter quelques portes logiques ( elles sont présentes par milliers dans les ordinateurs et permettent d'obtenir une rapidité de calcul impressionnante ) nous allons dans un premier temps, les étudier à l'aide d'un logiciel de simulation déjà utilisé : [iSim | Simulateur des circuits logique \(k4der2rg.github.io\)](https://k4der2rg.github.io/iSim/codeSource/index.html#)

1)**Étape 1 : prise en main du logiciel** 

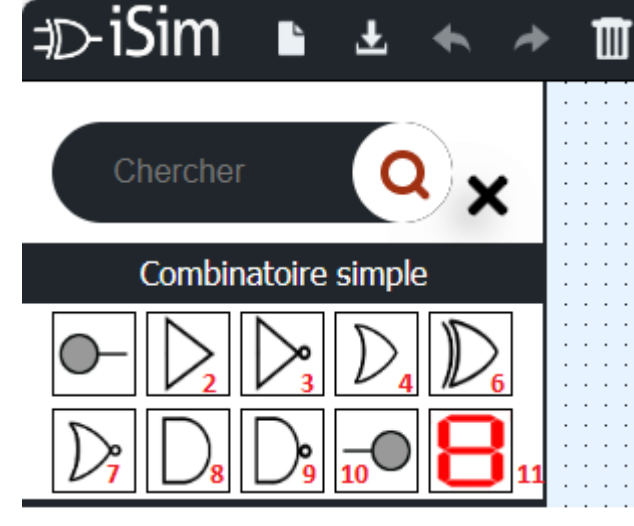

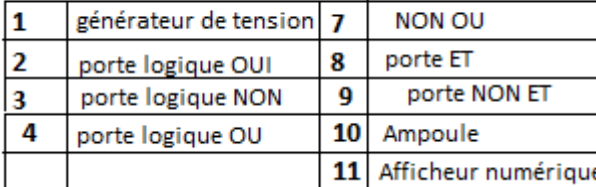

**Activer mode simulation** 

目目

## **a) Tester l'afficheur :**

Réaliser le schéma suivant :

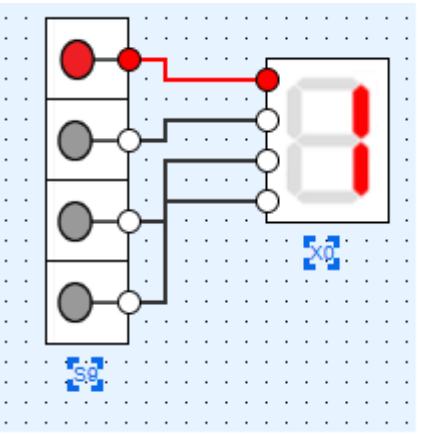

Expliquer comment on peut afficher les chiffres de 2 à 9:

sa<br>Ka

П

 $\blacktriangleright$ 

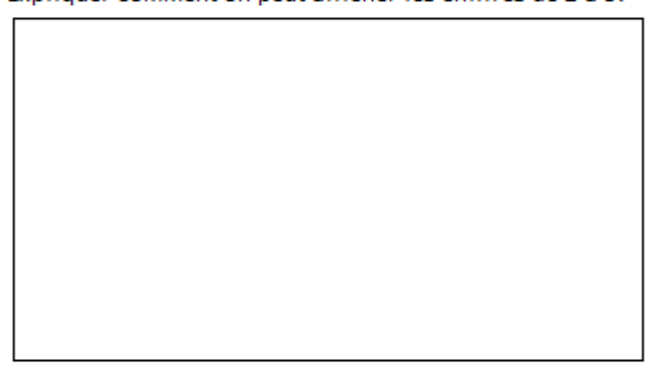

**b)** Simulation d'un porte logique **NON :** Réaliser le montage du porte NON :

Compléter la table de vérité ci-dessous.

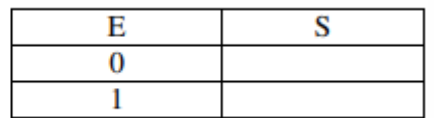

## **c)Réaliser la porte OU :**

La porte ET (AND)

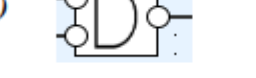

Réaliser, à l'aide de iSim, le montage représenté ci-contre. Réaliser la simulation afin de compléter la table de vérité de la porte ET.

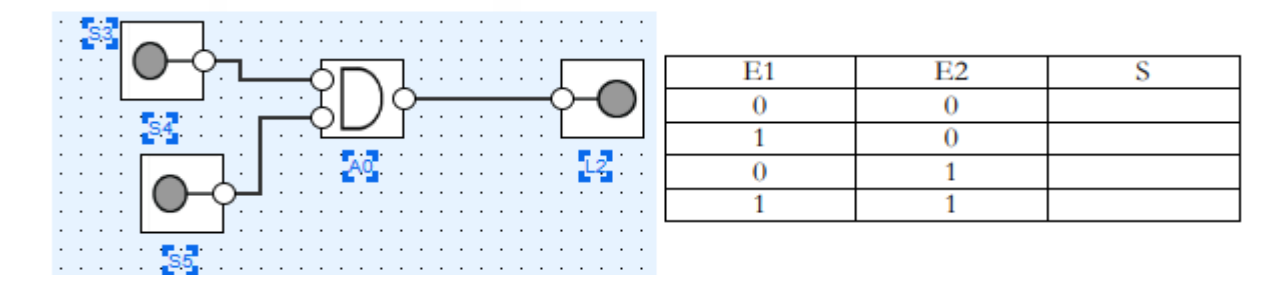

## d) **Demi-additionneur :**

Le demi additionneur est un circuit combinatoire qui permet de réaliser la somme arithmétique de deux nombres A et B chacun sur un bit (A=a et B=b). A la sortie on aura S=A+B et une retenu C (Carry).

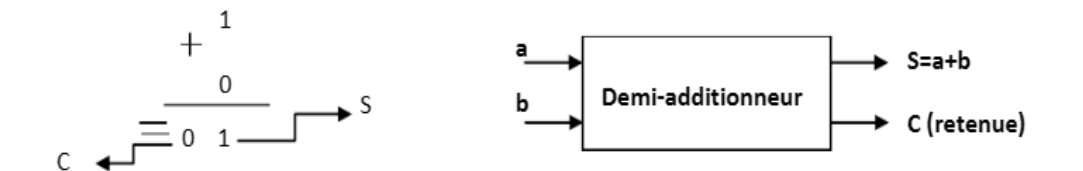

Pour trouver le logigramme de ce circuit on doit en premier dresser sa table de vérité.

 $(1.1)$ Remplir la table de vérité suivante :

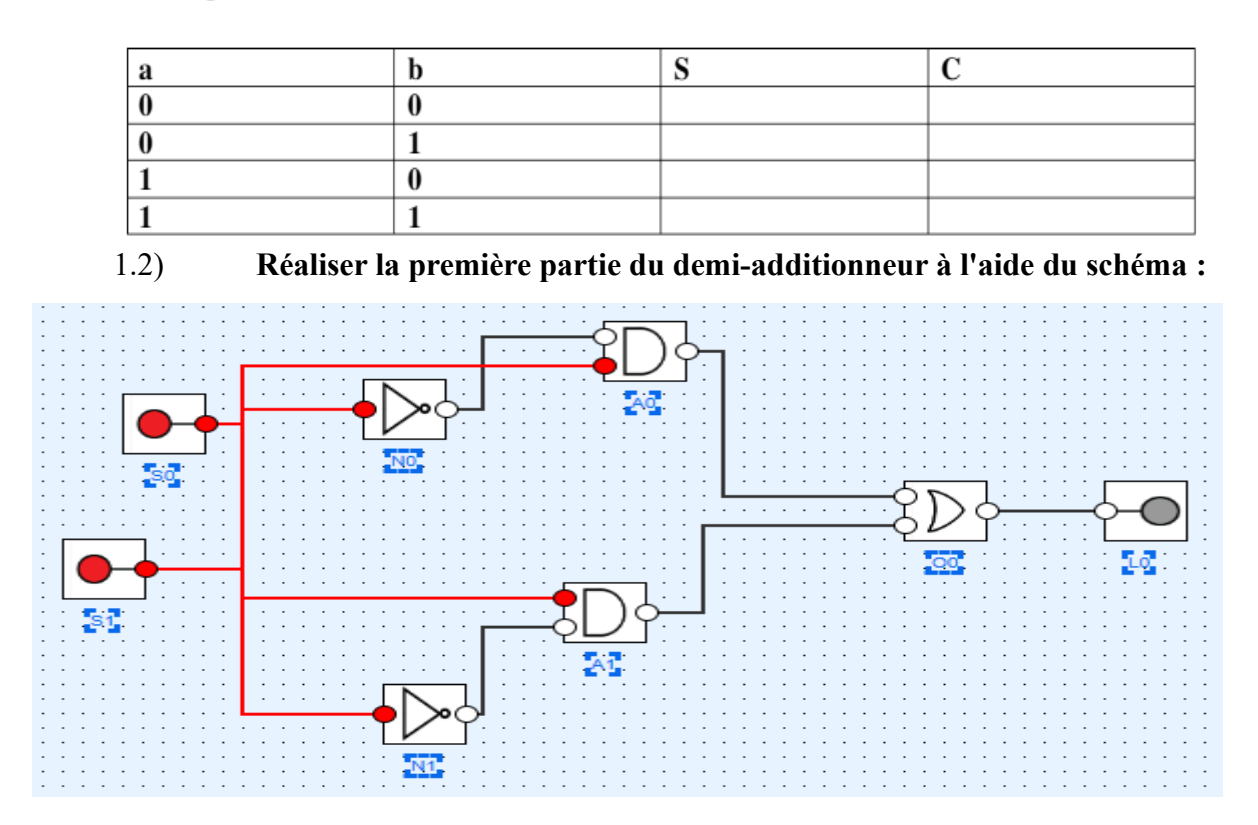

## 1.3) **Réaliser la 2ème partie du demi-additionneur : voici le schéma :**

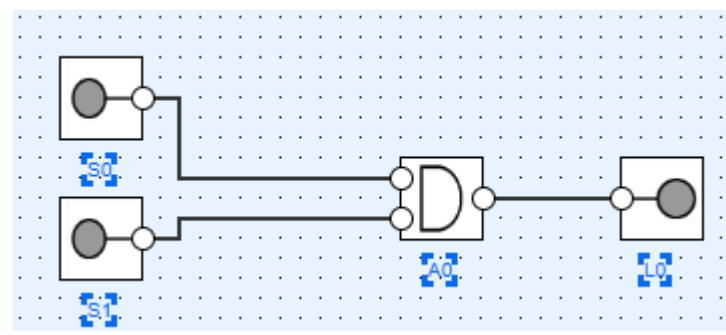

**Montrer le montage à votre professeur** 

- 1.4) Compléter le montage par un afficheur **?**<br>1.5) Pour les plus rapides : monter un 2ème ao
- Pour les plus rapides : monter un 2ème additionneur.